## TA Triumph-Adler – Utax

Zählerstandsabfrage

## FAX 940 / FAX 941 – FAX 540 / FAX 541

- a *Anzeigen des Zählerstands:*
- 1a) Nacheinander die Tasten *[M]* > *[8]* > *[2]* > *[1]* drücken.

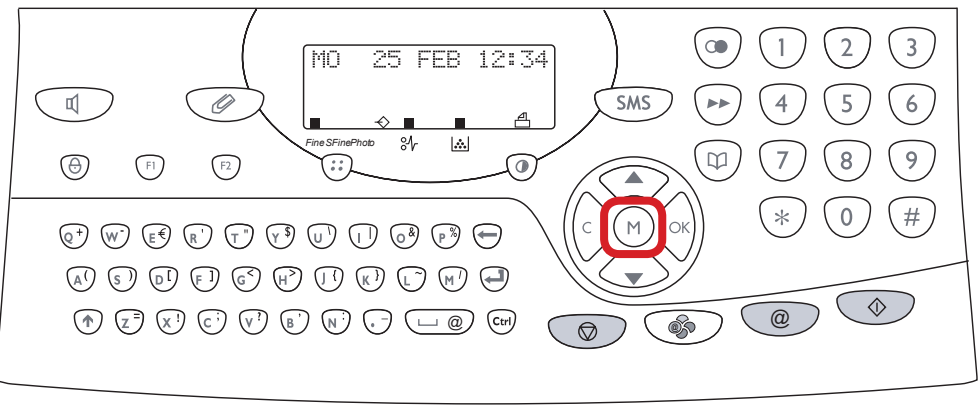

- b *Ausdrucken des Zählerstands:*
- 1b) Nacheinander die Tasten *[M]* > *[\*]* > *[1]* drücken.

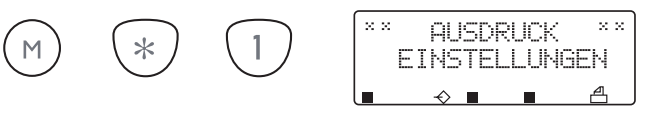

2b) Der Gesamtzählerstand wird unter dem Abschnitt *"Zähler"* ausgeführt.

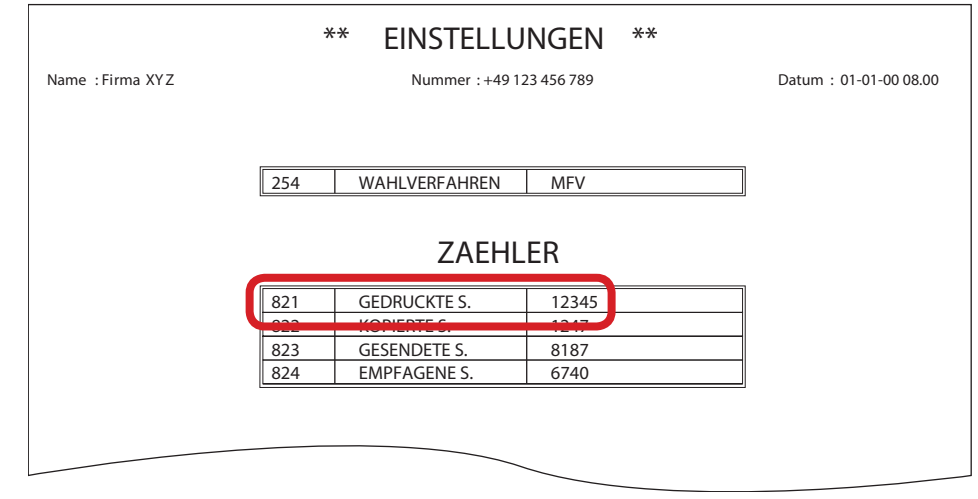

8  $\overline{2}$  $\mathsf{M}% _{0}$ 

 $\circledcirc$ 

2a) Die Taste *[OK]* drücken, um den Gesamtzählerstand anzuzeigen.

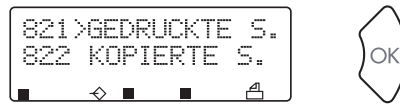

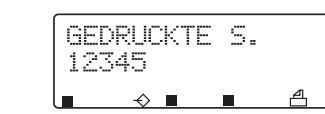

3a) Zum Verlassen die Taste *[STOP]* drücken.